## **Wykonywanie zbliżeń**

Używając opcji tele makro możesz wykonywać zbliżenia obiektu.

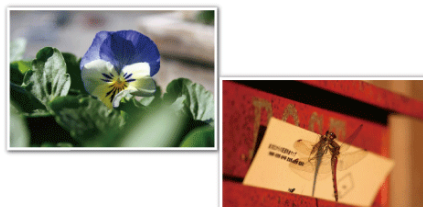

\* Zdjęcie jest tylko wrażeniem.

1 Dotknij (iii), aby wyświetlić menu.

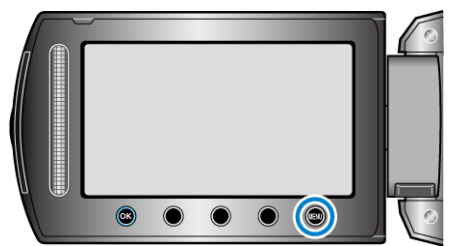

2 Wybierz "USTAWIENIA RĘCZNE" i dotknij ®.

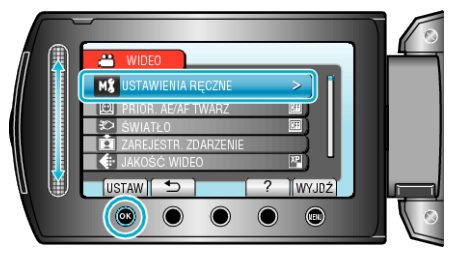

3 Wybierz "TELE MAKRO" i dotknij  $\circledast$ .

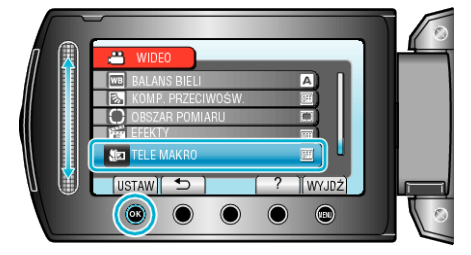

4 Wybierz "WŁ." i dotknij ®.

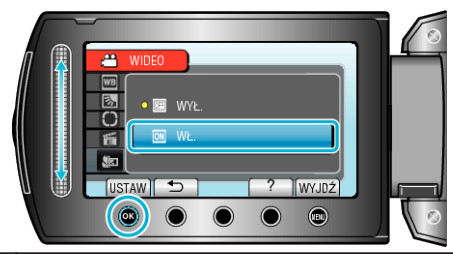

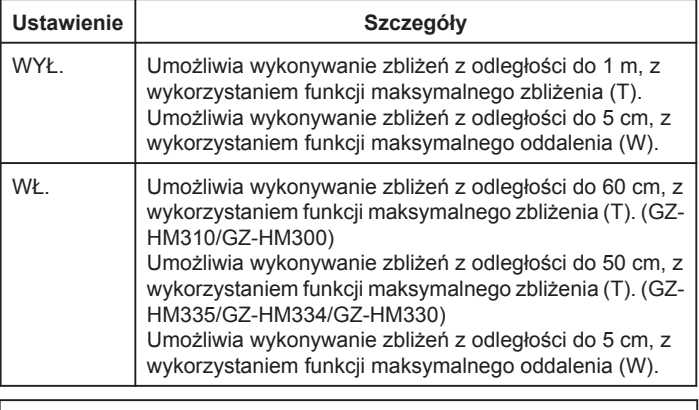

**Ostrzeżenie**

• Gdy nie robisz ujęć z bliska, ustaw opcję "TELE MAKRO" na WYŁ.. W przeciwnym wypadku zdjęcie może być rozmazane.